## **CÓMO CAMBIAR EL NOMBRE DE USUARIO O EL PÚBLICO EN INSTA-GRAM,** TANTO EN SU APLICACIÓN MÓVIL COMO EN EL ORDENADOR

Instagram le identifica de dos formas, por su nombre público o por el de @usuario. Puede cambiar cualquiera de estos nombres en cualquier momento.

Para cambiar su nombre en Instagram, entre en su perfil en la web o en la aplicación móvil y elija la opción de editar su perfil.

Puede cambiar su nombre público y el de usuario, tanto en la aplicación móvil de Instagram como en un navegador web en el ordenador.

No olvide que, si bien su nombre público puede ser cualquiera y no tiene por qué ser único, su nombre de usuario debe ser diferente. Su nombre de usuario no puede estar ya en uso por otra persona, e Instagram le avisará si el nombre que quiere usar no se encuentra disponible. No podrá guardar los cambios hasta que no elija un nombre de usuario único.

## **CÓMO CAMBIAR SU NOMBRE PÚBLICO O EL DE @USUARIO**

EN LA APLICACIÓN MÓVIL DE INSTAGRAM

**1.** Abra la aplicación de Instagram en su teléfono.

**2.** Pulse el icono de su cuenta en la parte inferior derecha de la pantalla para acceder a su página de perfil. (resaltado a continuación).

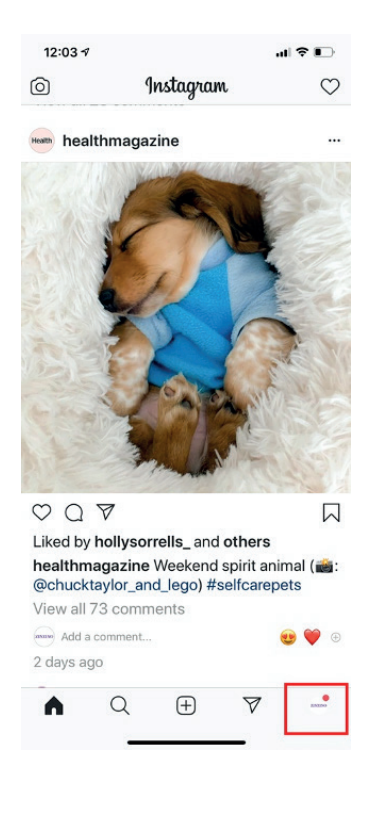

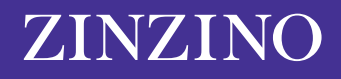

**3.** Si tiene más de una cuenta configurada en la aplicación, pulse el nombre de cuenta en la parte superior de la pantalla y elija la cuenta que desea cambiar.

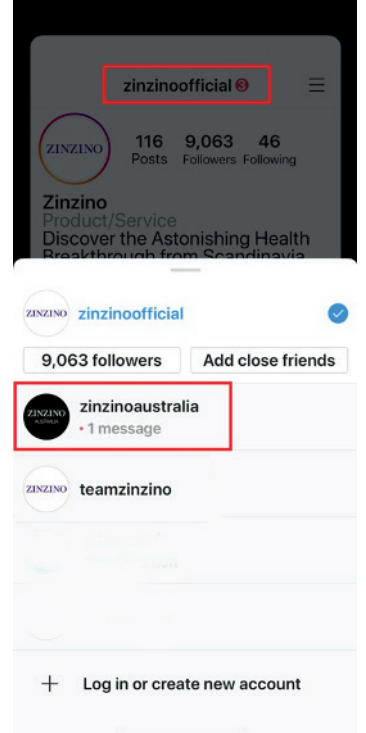

## **Asegúrese de que selecciona la cuenta correcta.**

**4.** Pulse "Editar perfil".

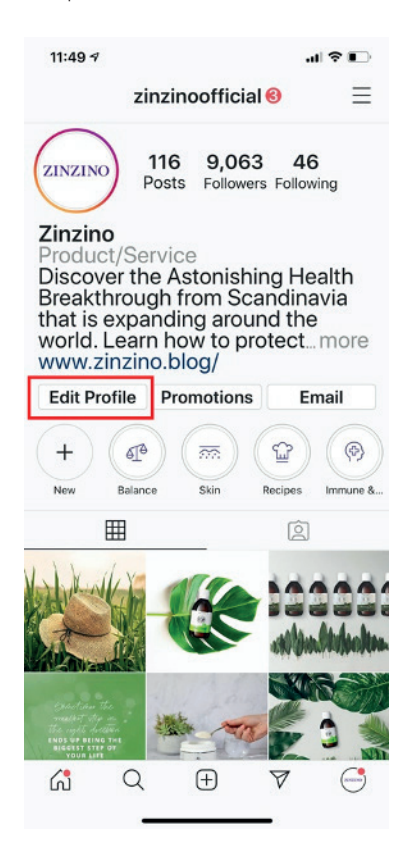

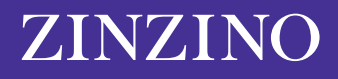

**5.** En la página de "Editar perfil", pulse el campo correspondiente a "Nombre" o "Nombre de usuario" y escriba el nuevo. Cuando quiera guardar los cambios, pulse "Listo".

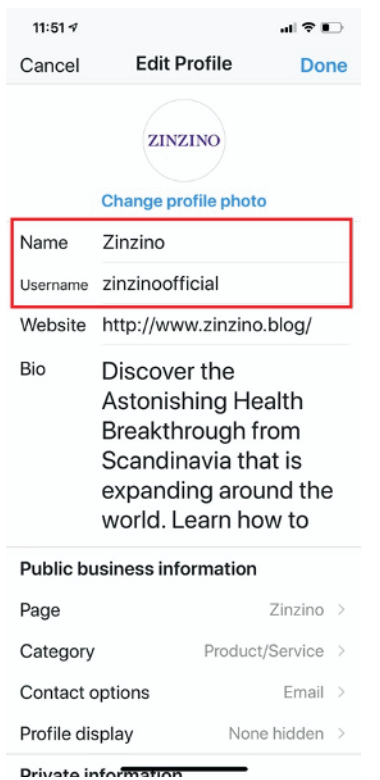

**Puede editar el nombre público y el de usuario en la página "Editar perfil".**

## **CÓMO CAMBIAR SU NOMBRE DE INSTAGRAM** EN UN NAVEGADOR

1. En el navegador, entre en *Instagram.com*.

**2.** Haga clic en el icono de la cuenta en la parte superior derecha de la pantalla.

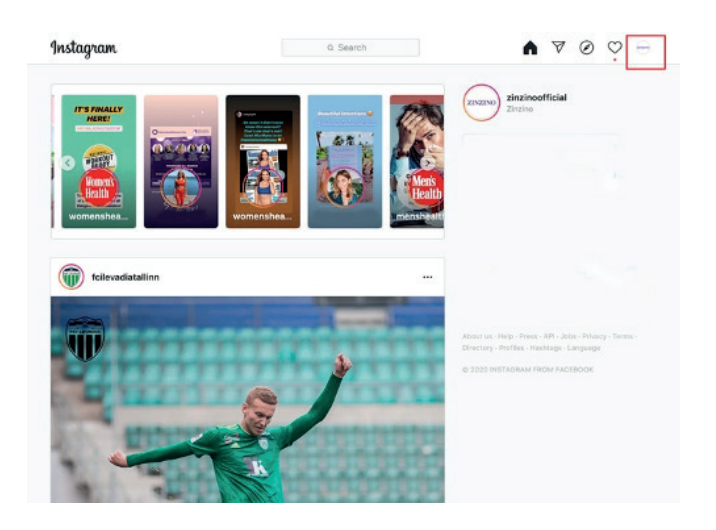

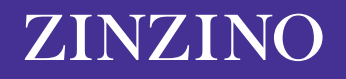

**3.** Haga clic en "Editar perfil".

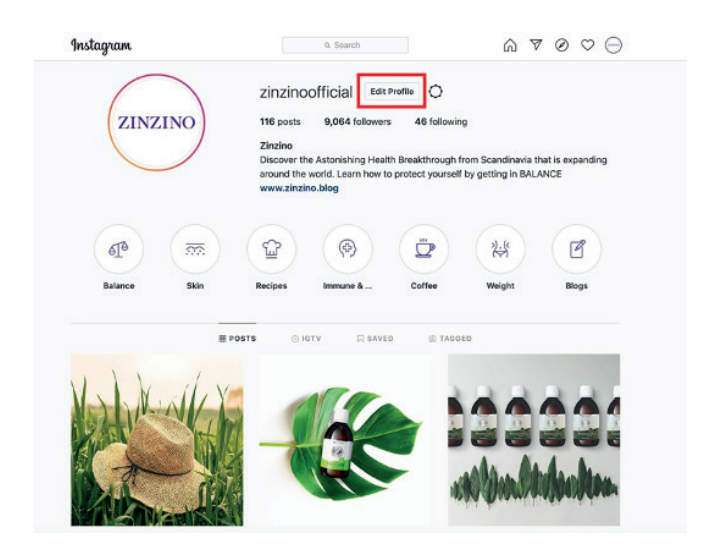

**4.** Haga clic en el campo "Nombre" o "Nombre de usuario" y escriba el nuevo. Cuando quiera guardar los cambios, haga clic en "Enviar".

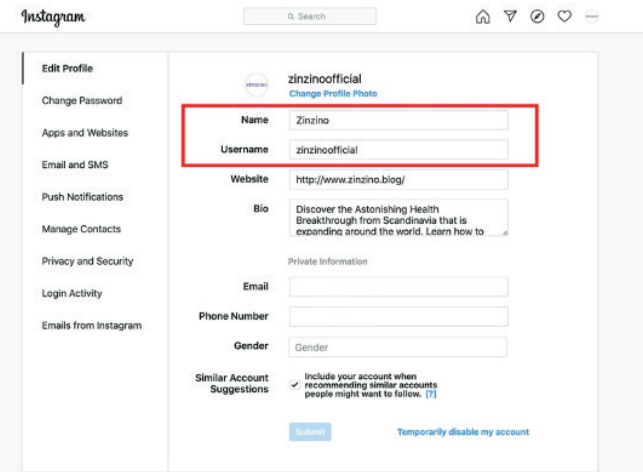

**También puede cambiar su nombre público o de usuario en un navegador.**

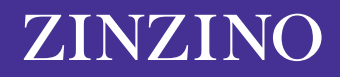